## **CRÉER UNE BARRE FLOTTANTE Hellodoc 5.60.43068**

Clic droit dans une barre .... personnaliser .... onglet "Barres d'outils" et "Nouveau" .... nommer et créer et mettre dedans ce qu'on veut

Flottante ou intégrée aux barres fixées

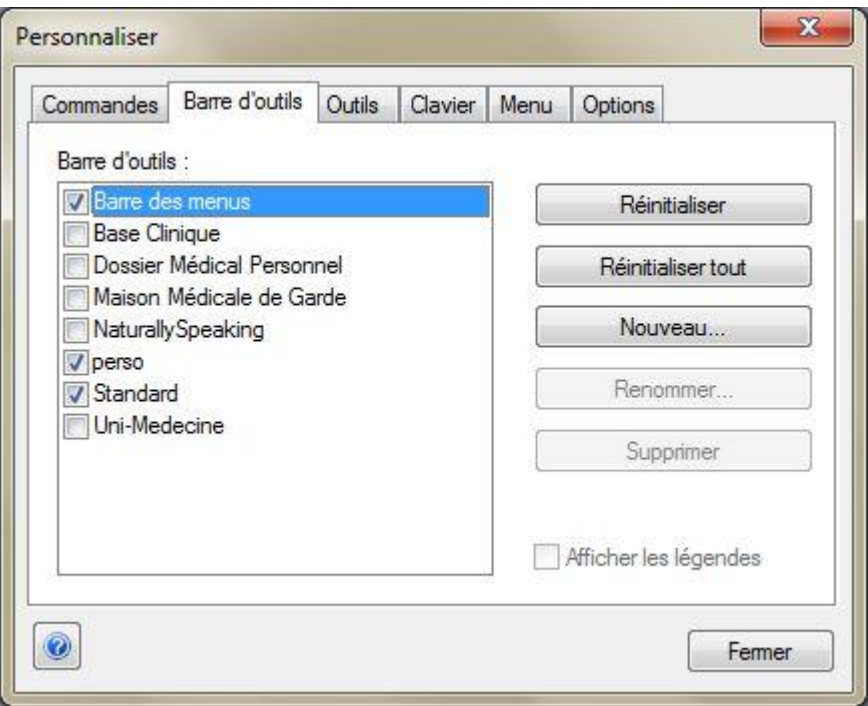

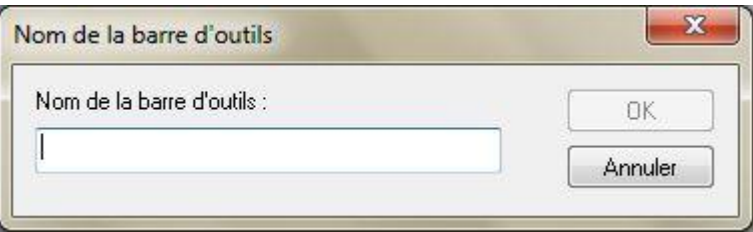

Ensuite, en cochant ou pas « Afficher les légendes », on obtient une barre plus ou moins large et explicite

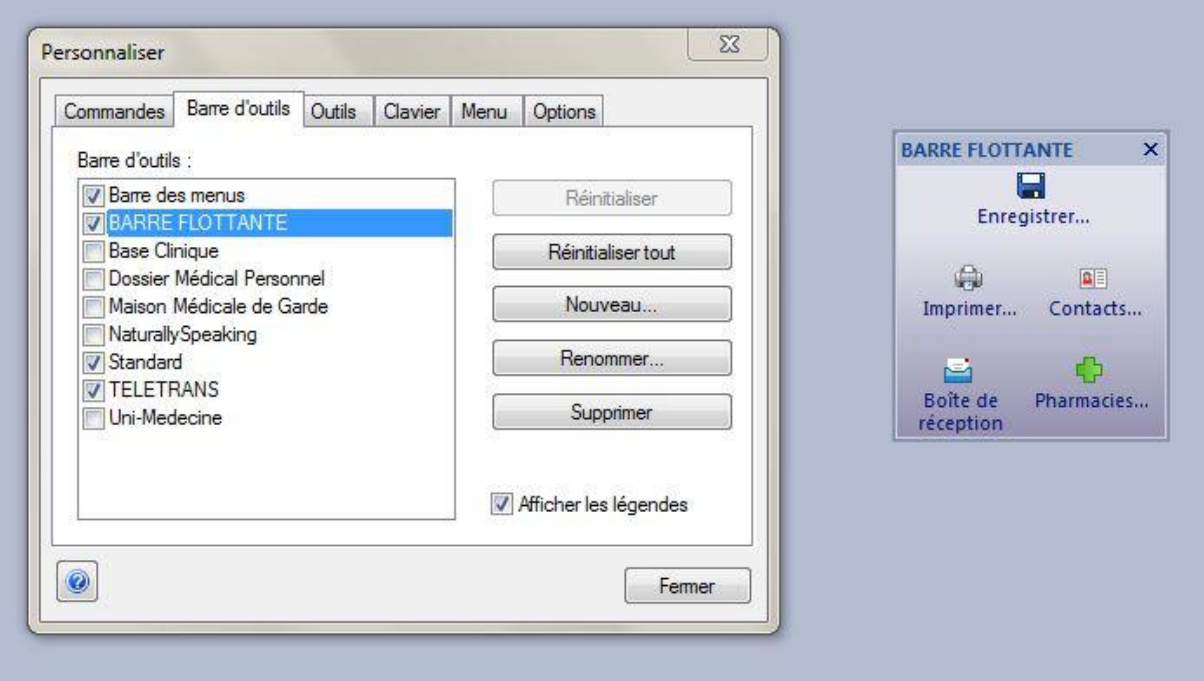

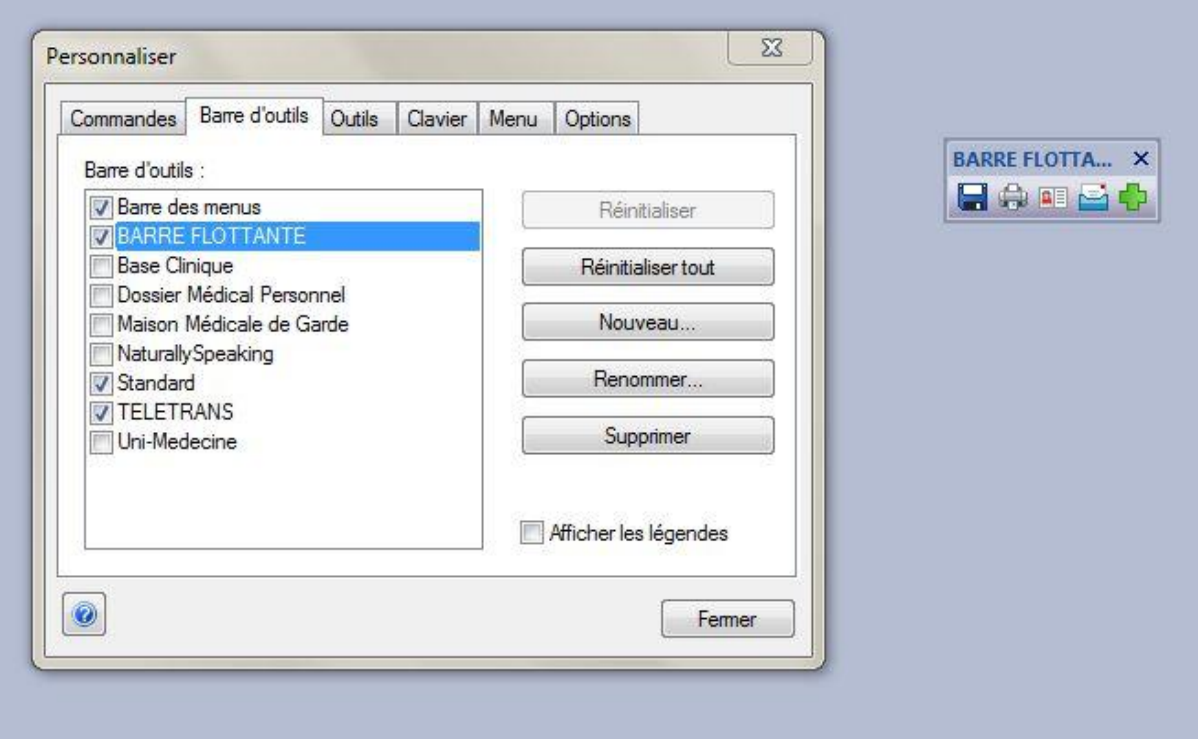

Dr Rémy LOUVET ß-testeur 23/01/2012